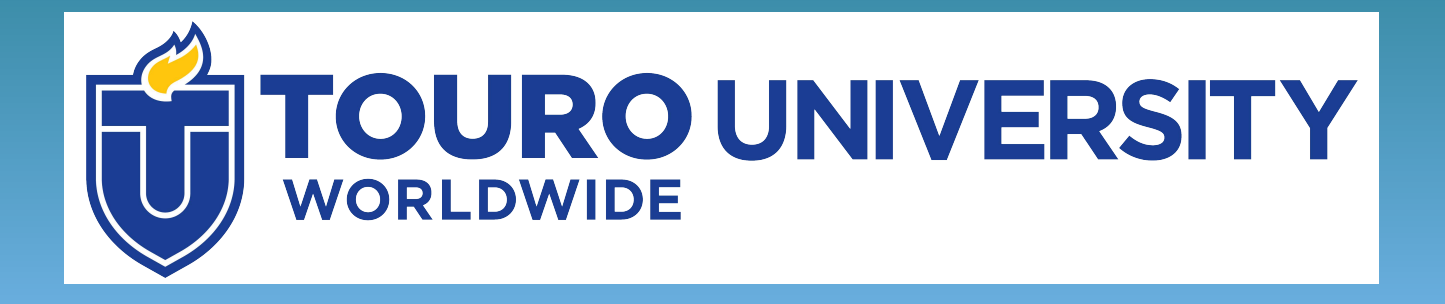

# **Find, Evaluate and Cite Articles for Research**

**Using EBSCO multi-search**

## **Objectives**

• Learn how to search for scholarly information using the EBSCO multi-search database portal

• Understand the differences between scholarly and popular publications

• Learn how to read and create citations

## **Scholarly Articles**

Suppose your professor has asked you to find scholarly peer- reviewed articles for a research paper. What does that mean?

**Scholarly articles** are written by experts in a field and are intended for other scholars in that field

These are often **peer-reviewed**, meaning that other experts have read and approved of the article before publication.

This means that information in the article is most likely to be **credible** and **reliable**.

### **Where to Find Scholarly Articles**

You can find scholarly articles using library databases.

Databases are large digital collections of information – in this case, journal articles and other scholarly information. These are often paid for by libraries, so access is restricted to library users.

### **Find Articles using EBSCO multi-search**

Let's look at how to find articles using the EBSCO multi-search database portal.

This database contains articles from a wide variety of scholarly journals and popular publications.

It is available to Touro students through the Touro Library tab in Integrated Campus

### Click on the Touro Library tab in Integrated Campus (IC)

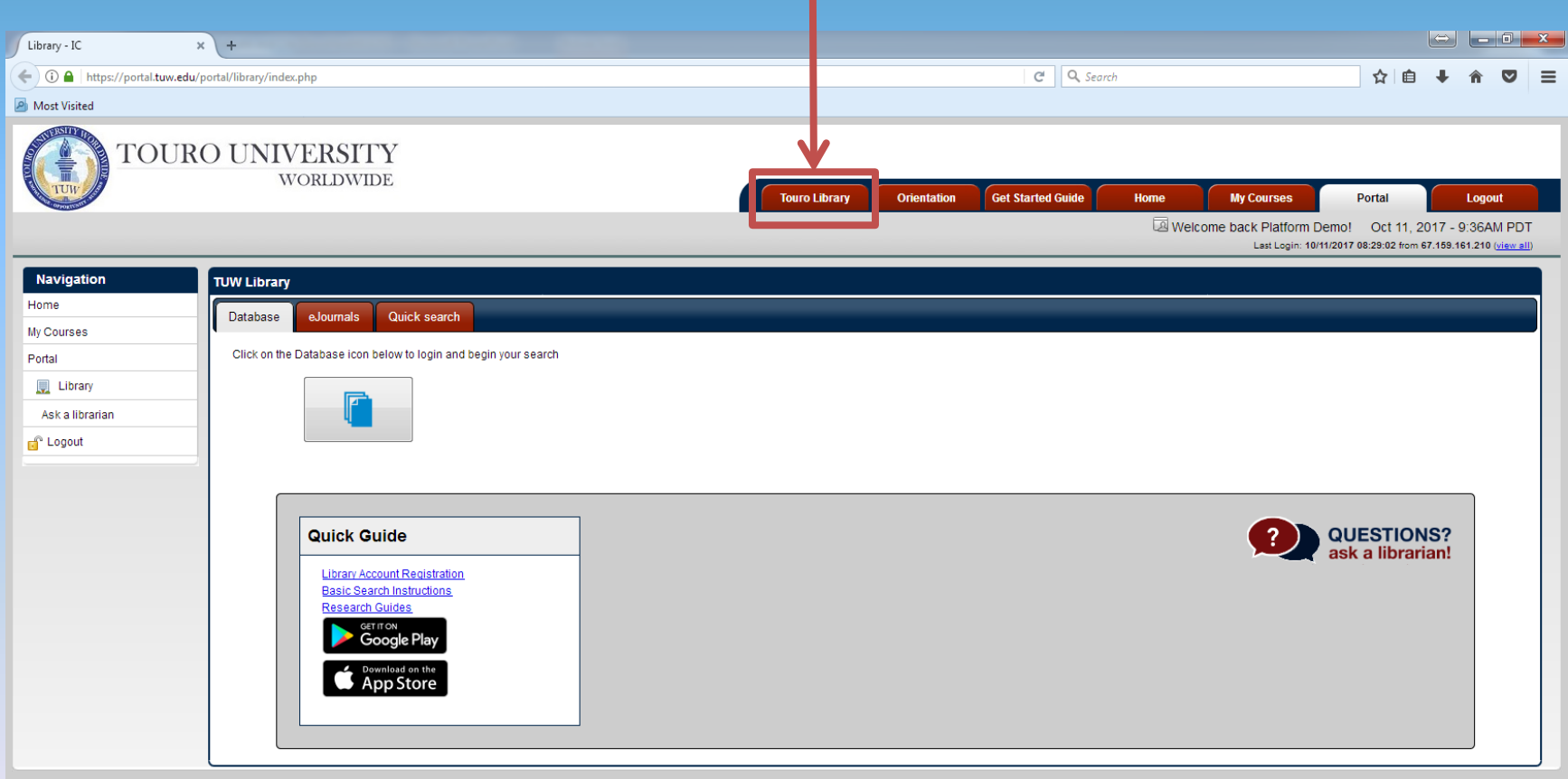

### Click on the Database Icon

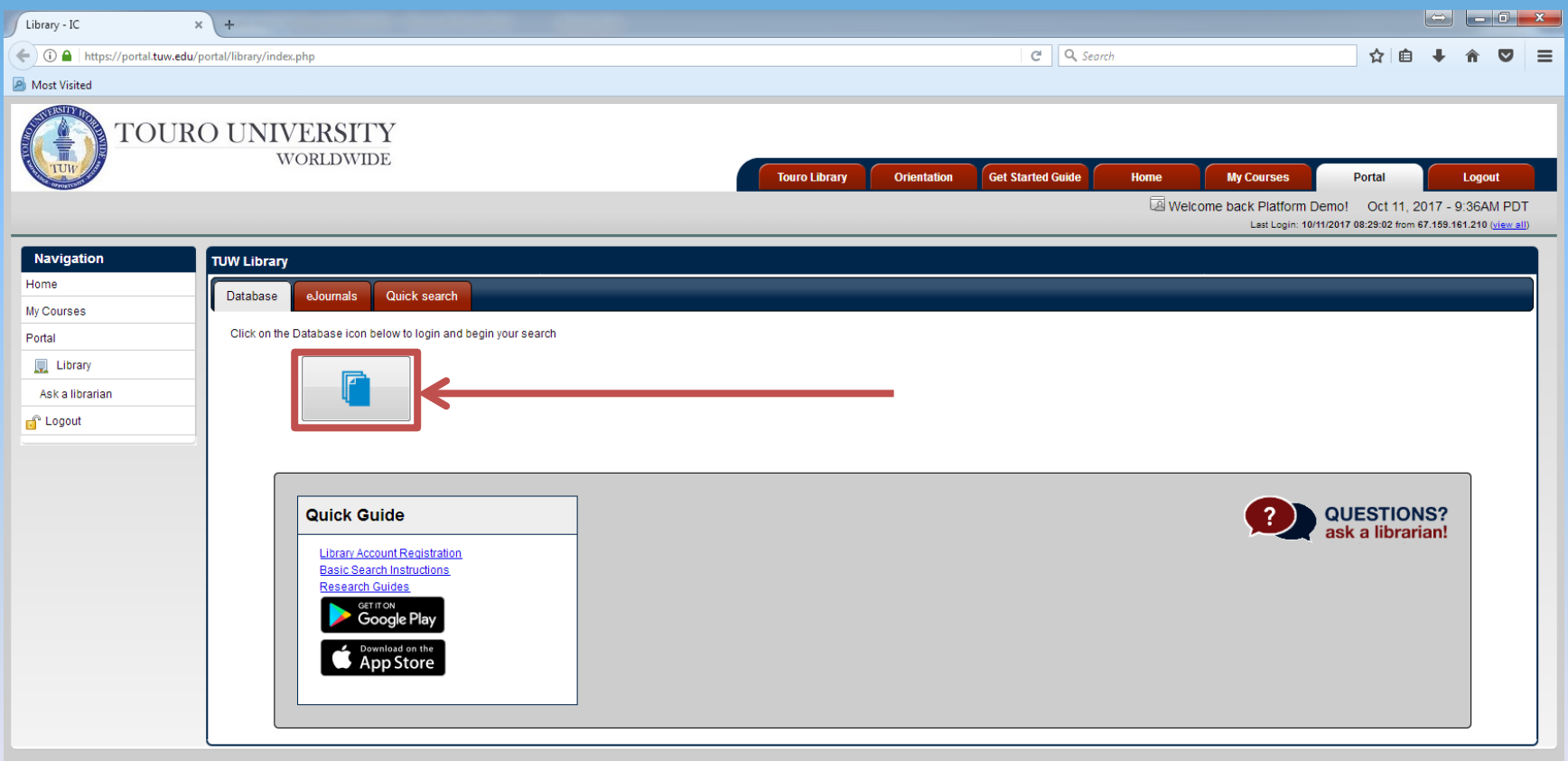

#### You will be asked to submit your username and password.

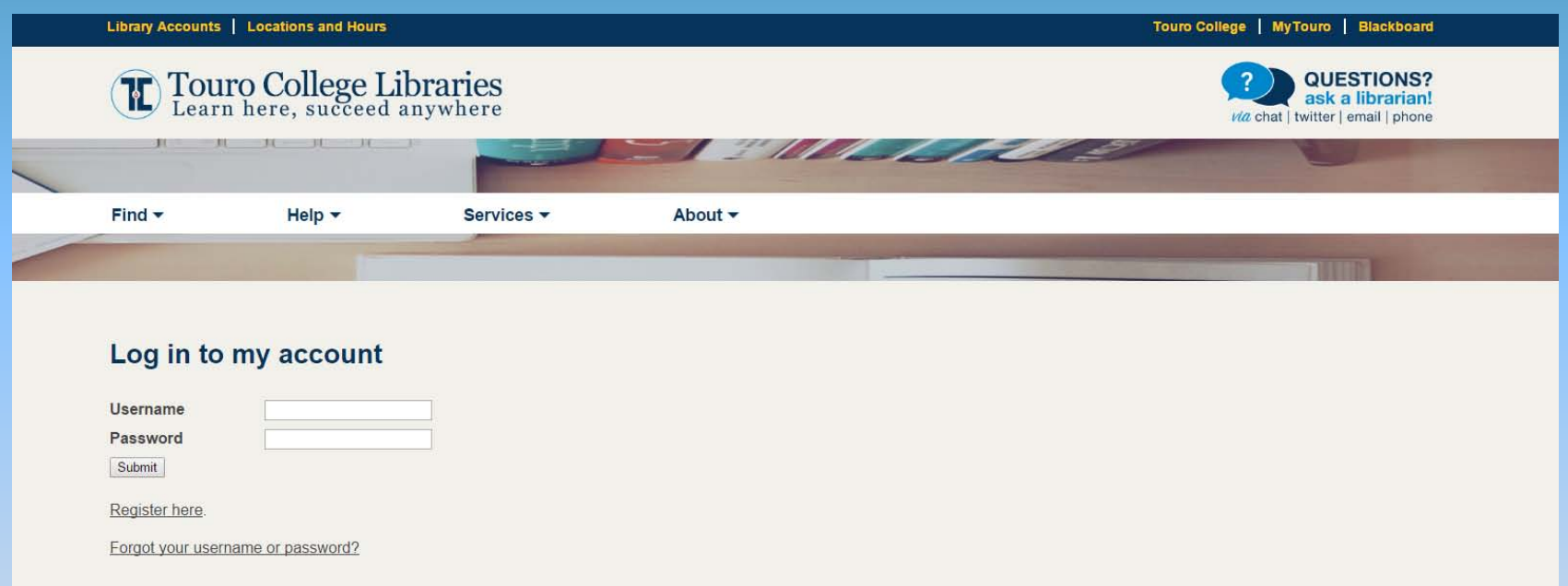

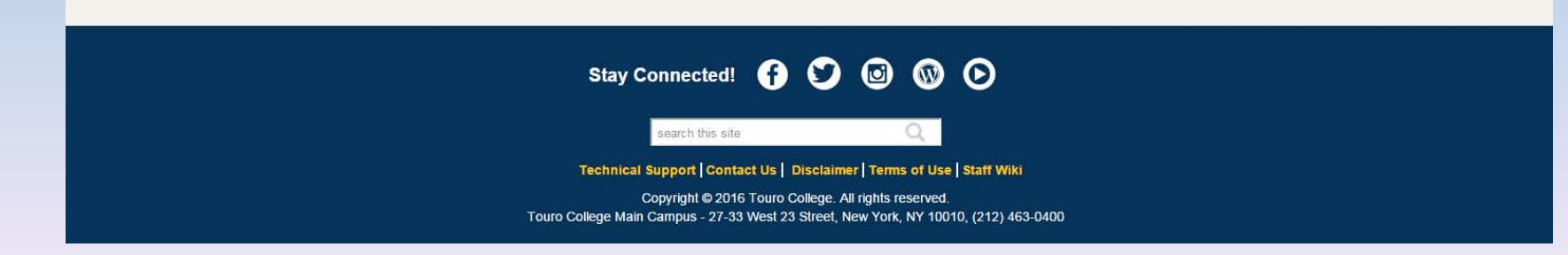

#### Select EBSCO multi-search

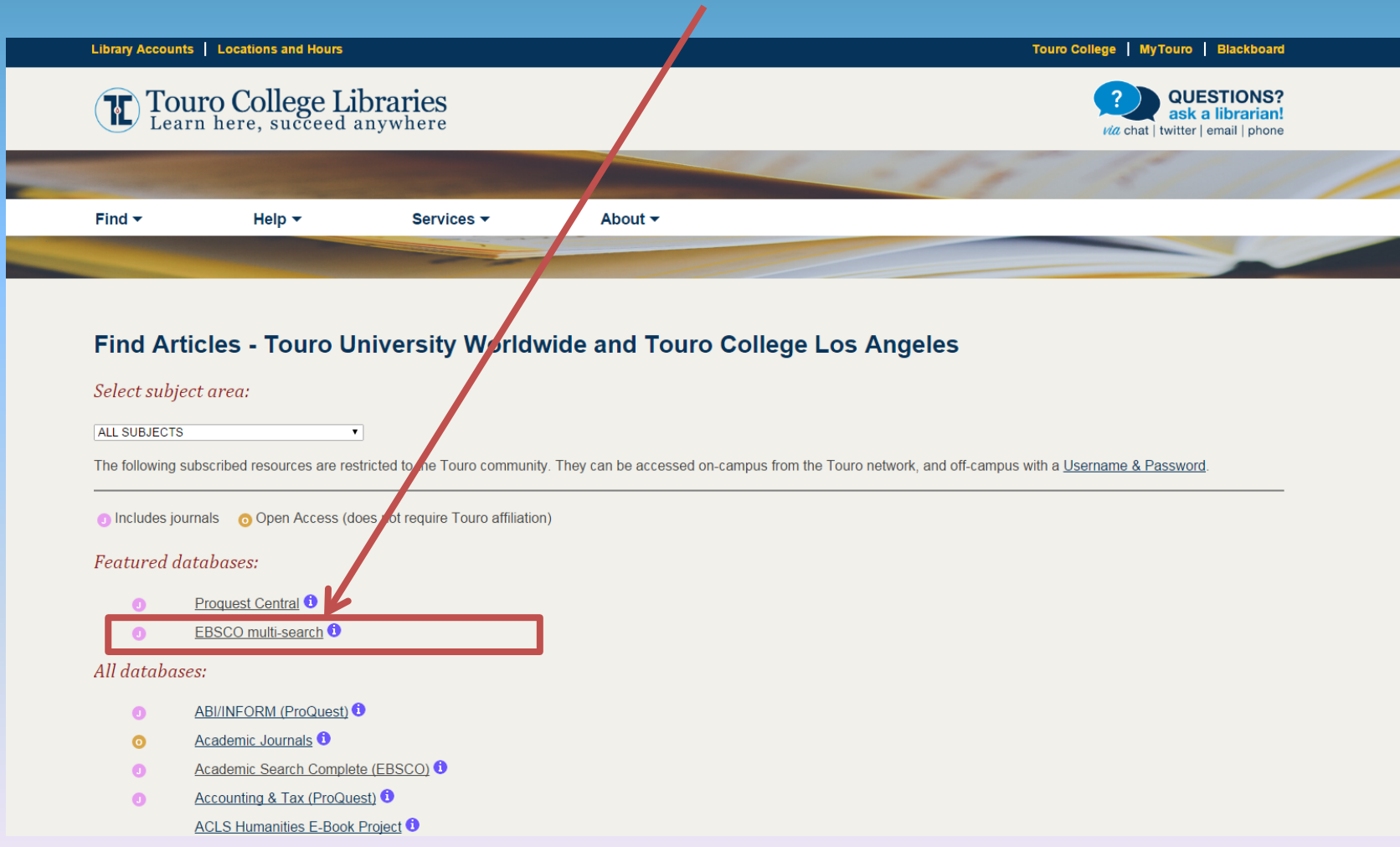

#### Select all databases and click "continue"

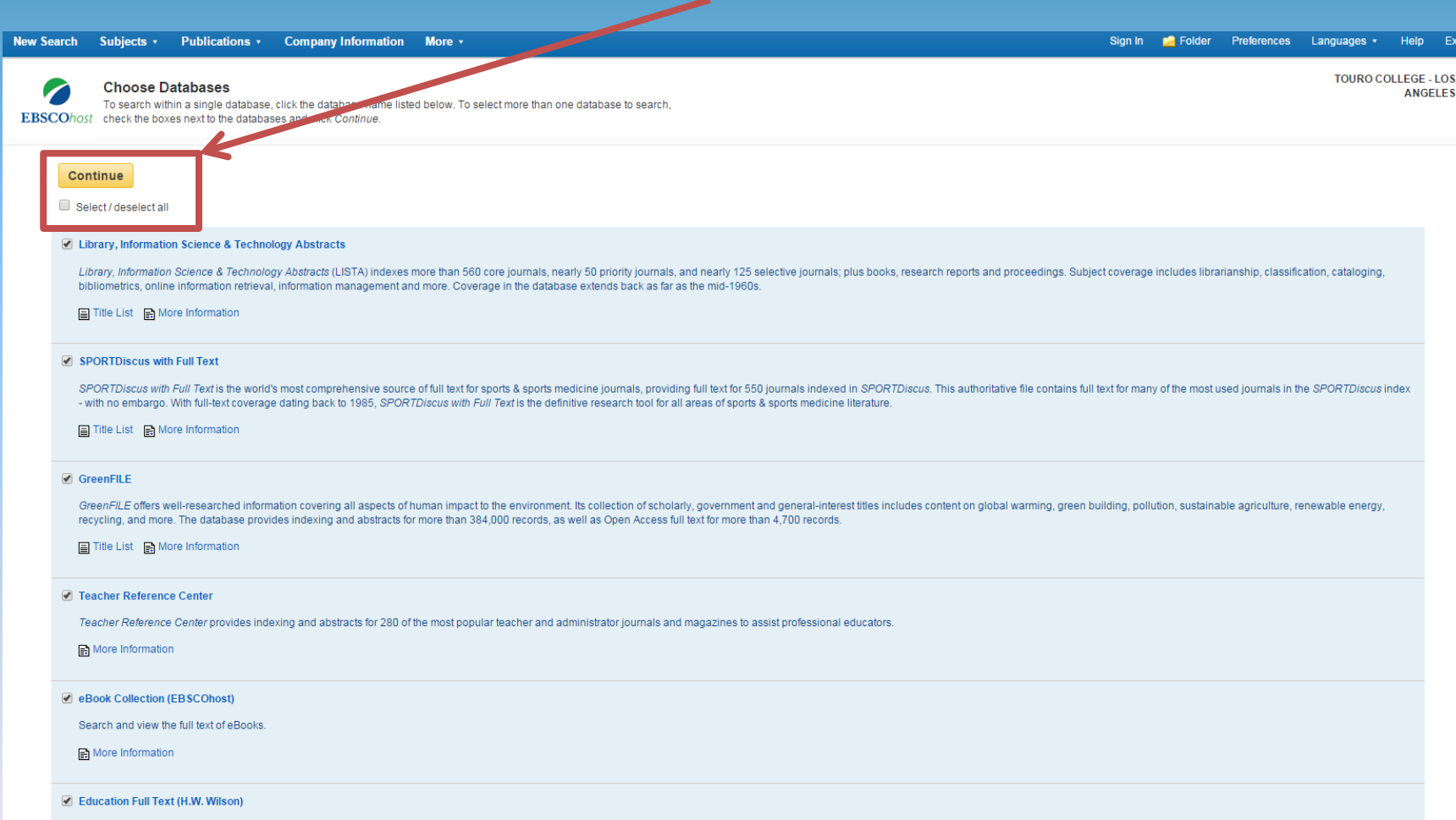

Education Full Text™ provides full text of articles from over 350 journals as far back as 1996, in addition to indexing of more than 770 periodicals dating back to 1983. Content includes in-depth coverage of special educa

#### Select "Advanced Search"

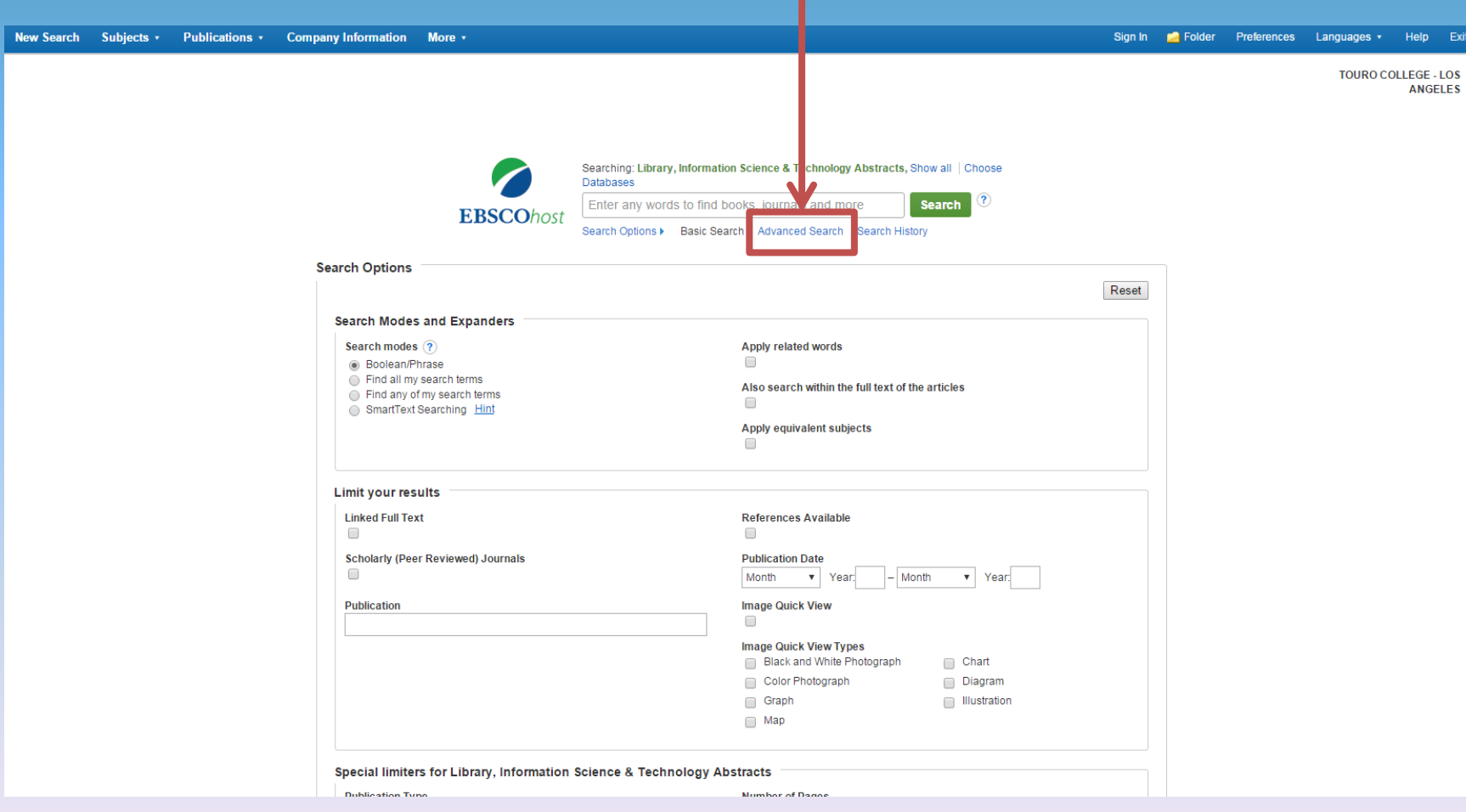

#### Enter your search information at the top of the page.

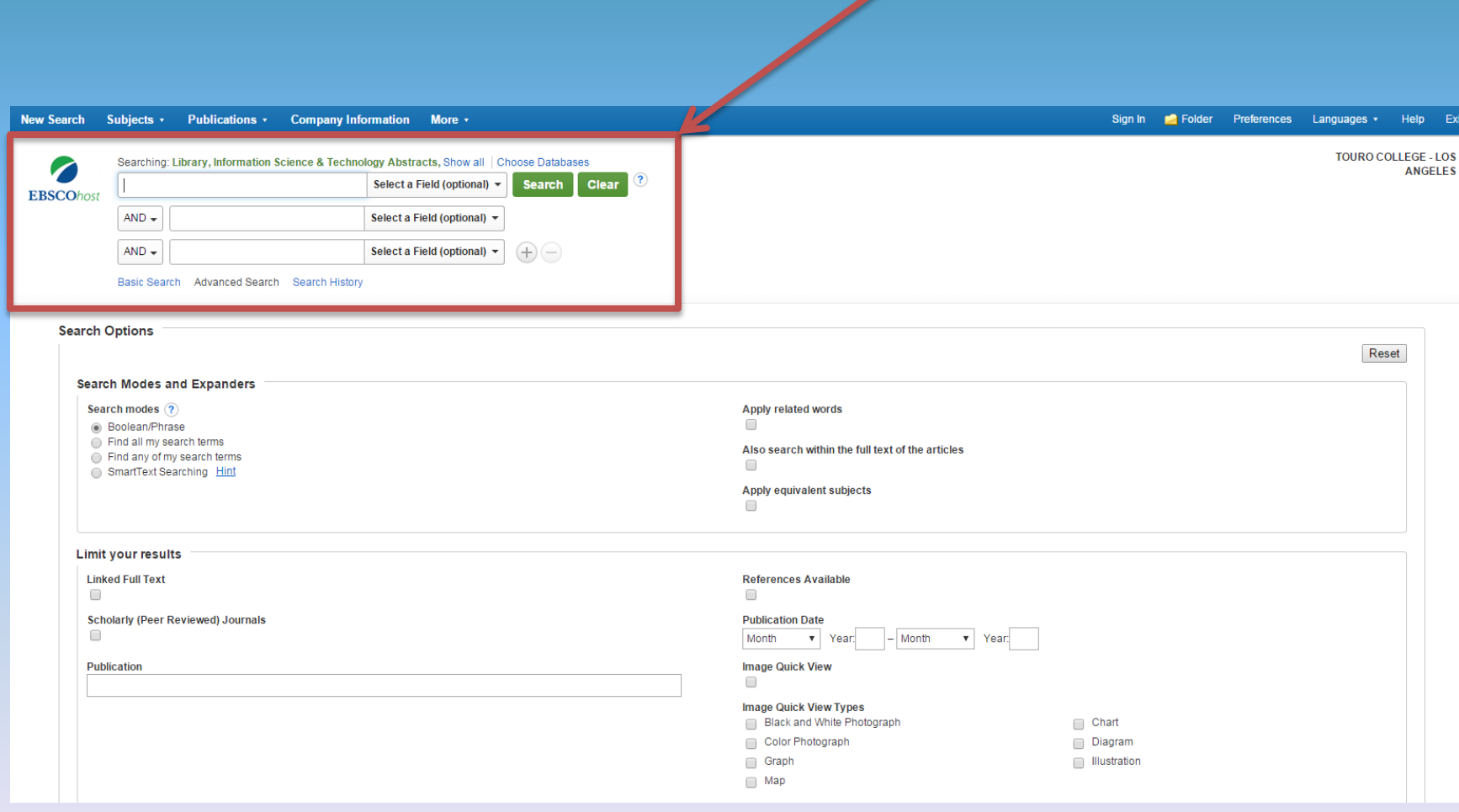

Let's say you want to find out about test marketing products to teenagers. Enter the key terms "test marketing" and "teenagers" then click on the Search button.

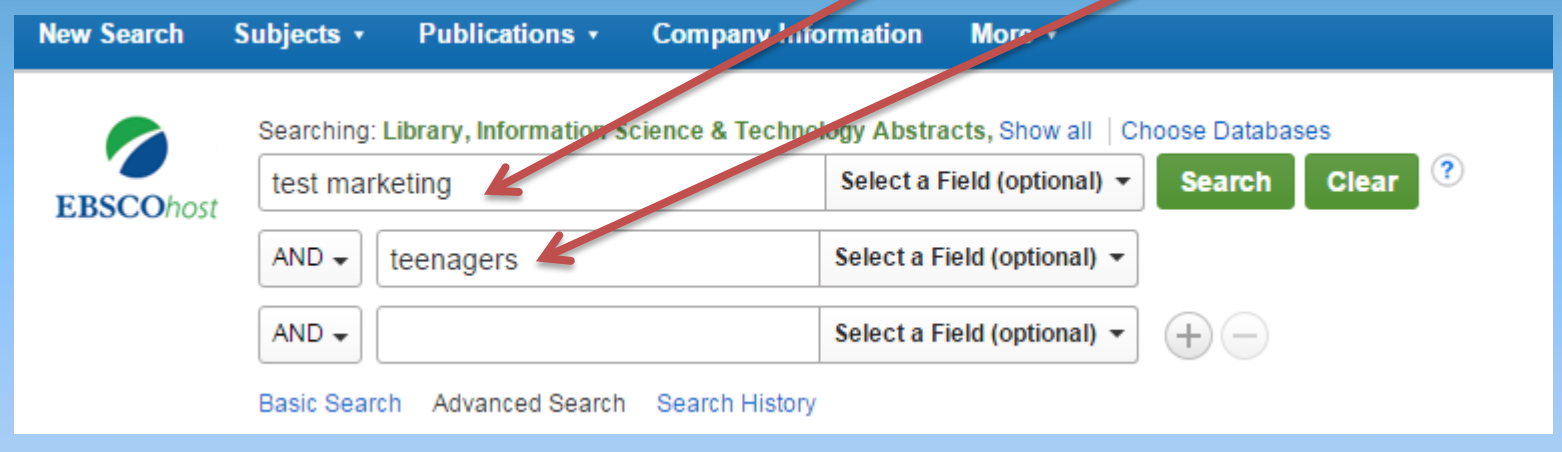

Do not type "test marketing products to teenagers"

If you do, results with only include article records that contain all of those words, leaving out many relevant articles. Search only the most important key terms for the best results.

#### This search has returned 33 results. Not all results are necessarily on the right topic. Let's see if we can narrow it down.

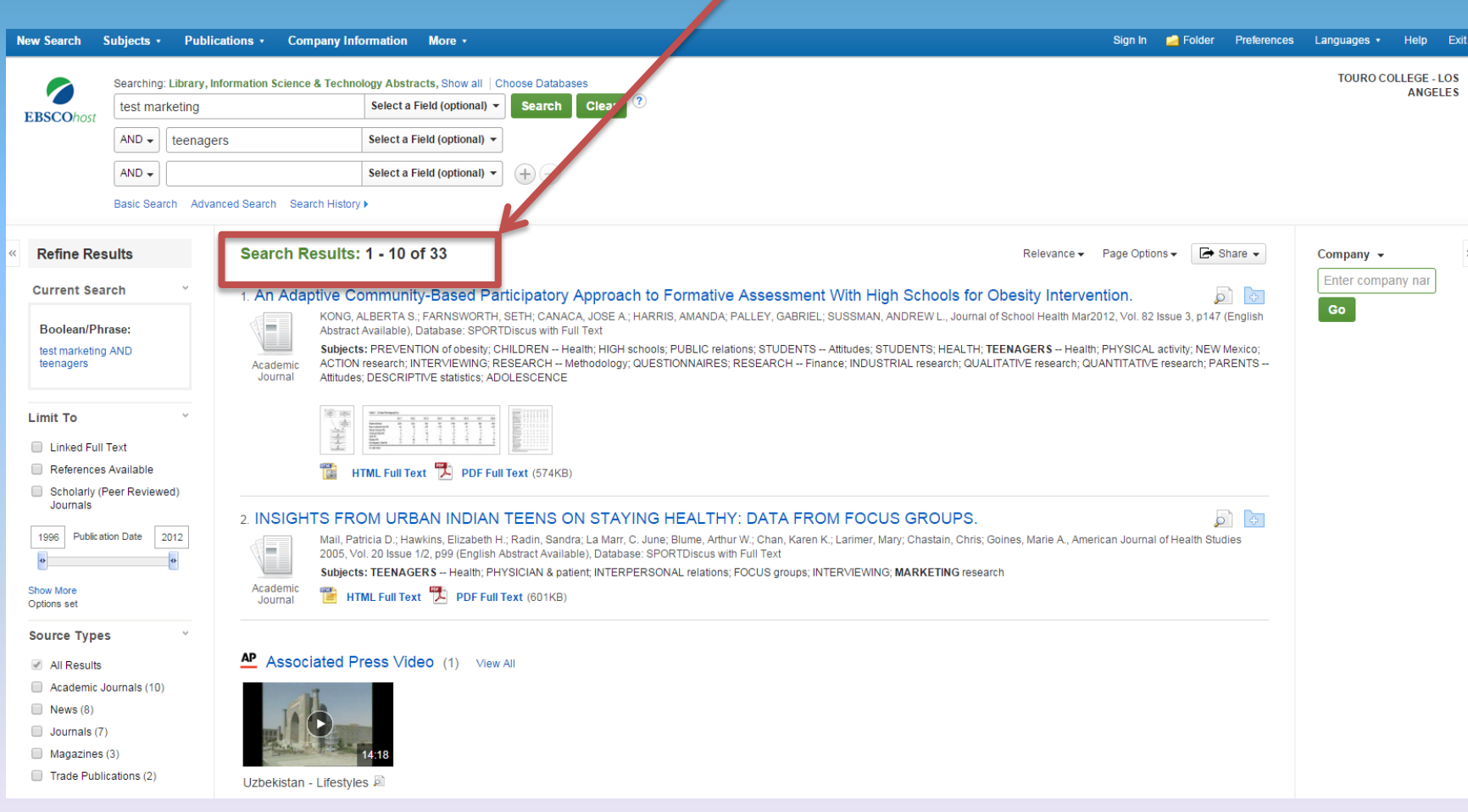

#### On the left hand side of the page, there are a number of ways to refine your search.

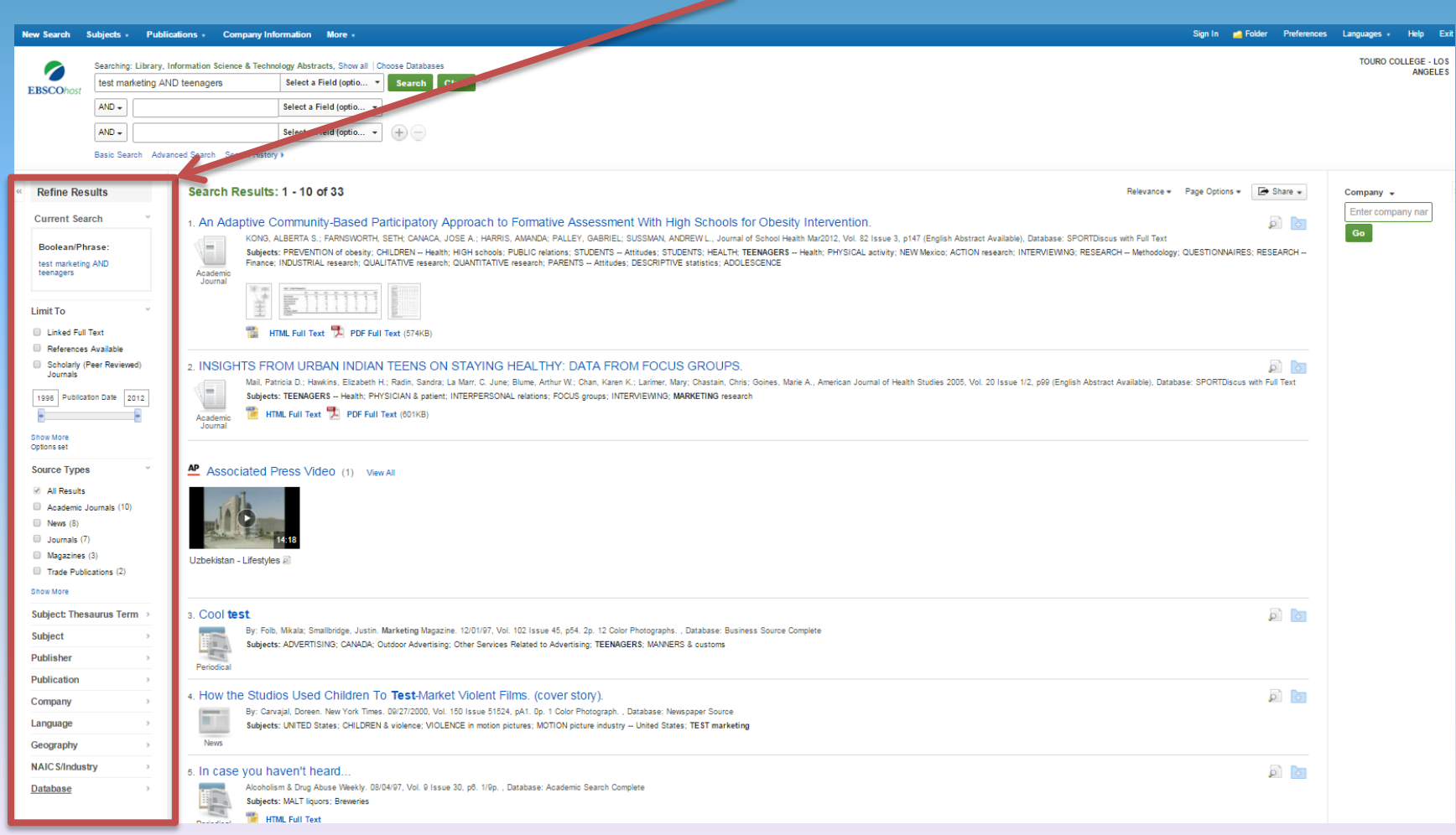

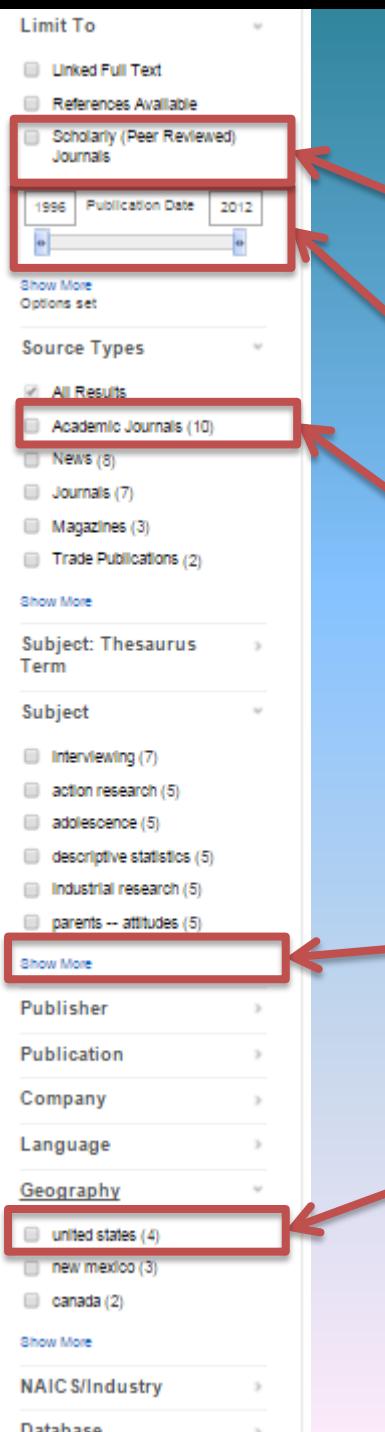

Try playing around with these options to see what kind of results you get.

- For now, let's select only Scholarly (Peer Reviewed) Journals
- Publication date is very important we will look at this next.
- For the Source Type, select "Academic Journals."

- Select "teenagers health" as the official subject heading, you will need to "show more" first
	- Select "United States" under Geography

#### It's usually best to look for recent information – research conducted in 1996 may not be the most up to date.

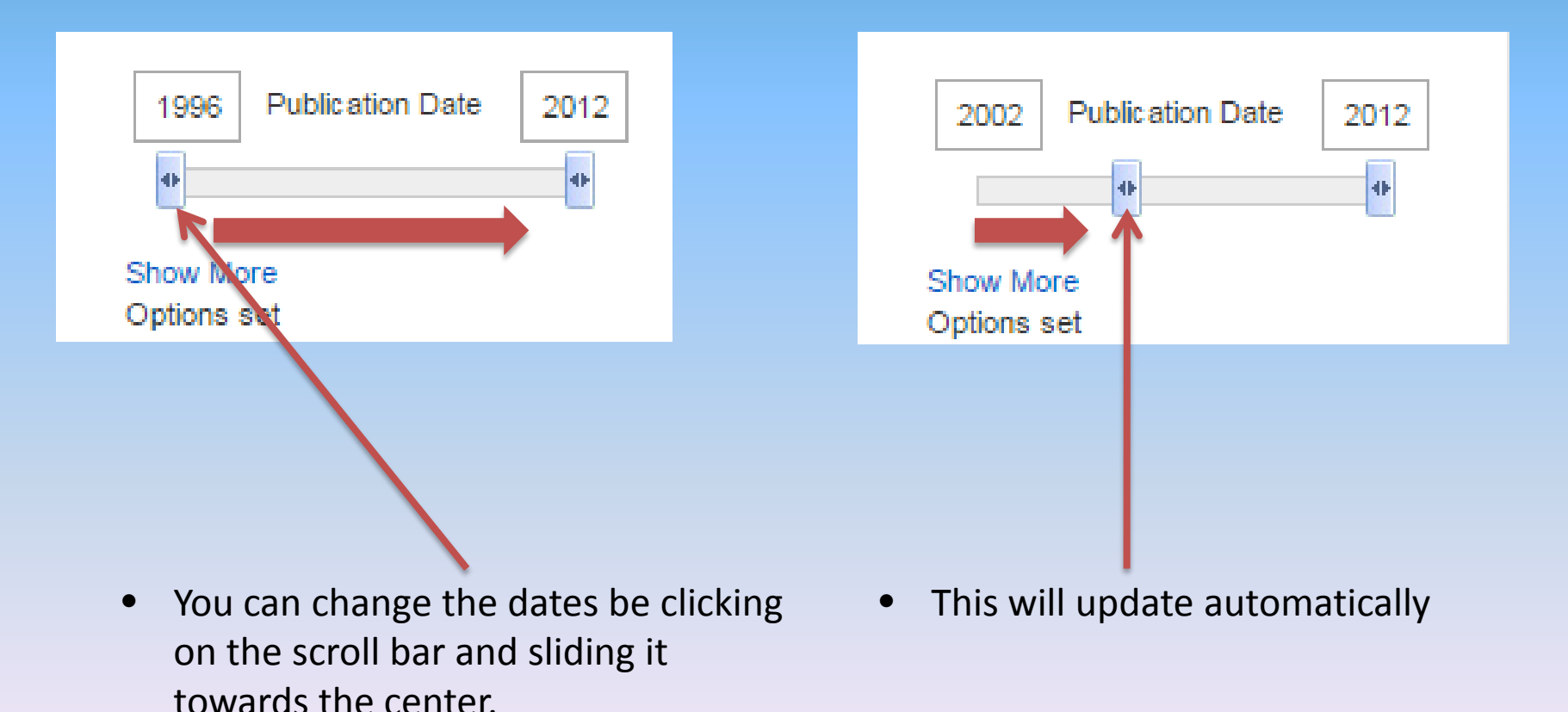

Our refined search returns only 2 results. Take a look at them, but remember to take your time and try different limits whenever you search in a database.

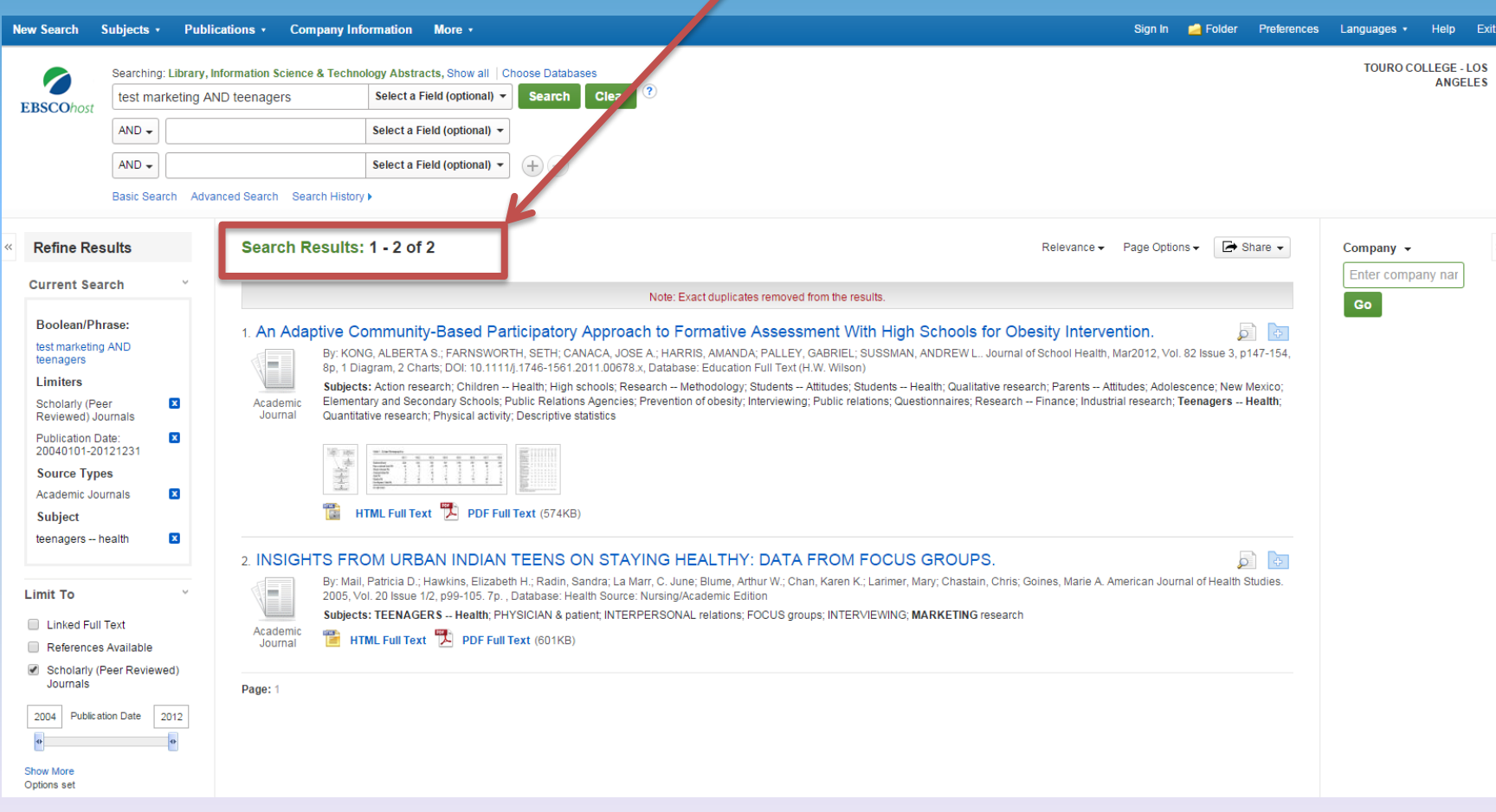

#### Results are listed in the center of the page. To learn more about an article, hover your cursor over the magnifying glass icon.

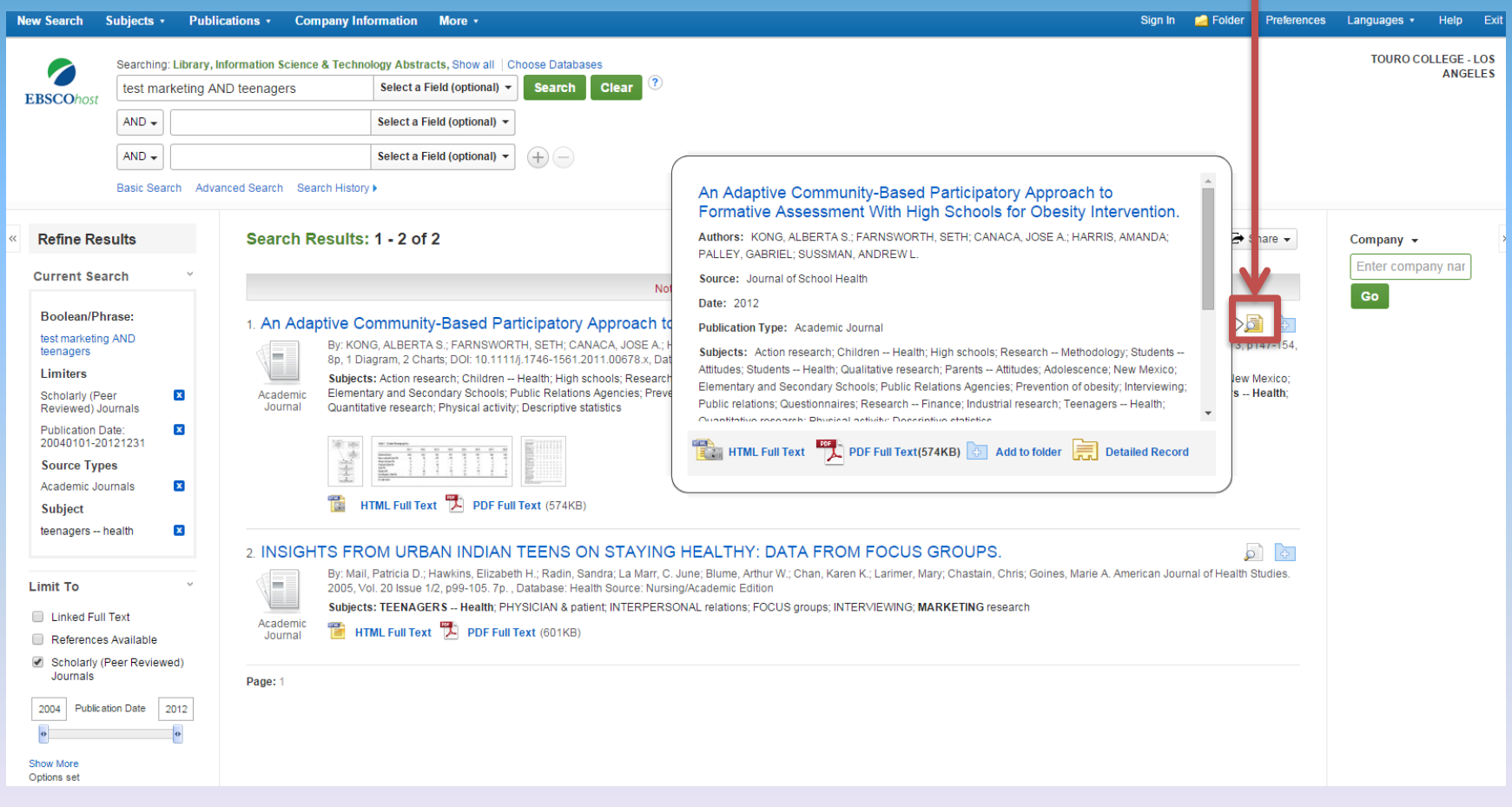

#### Select an article by clicking on the title.

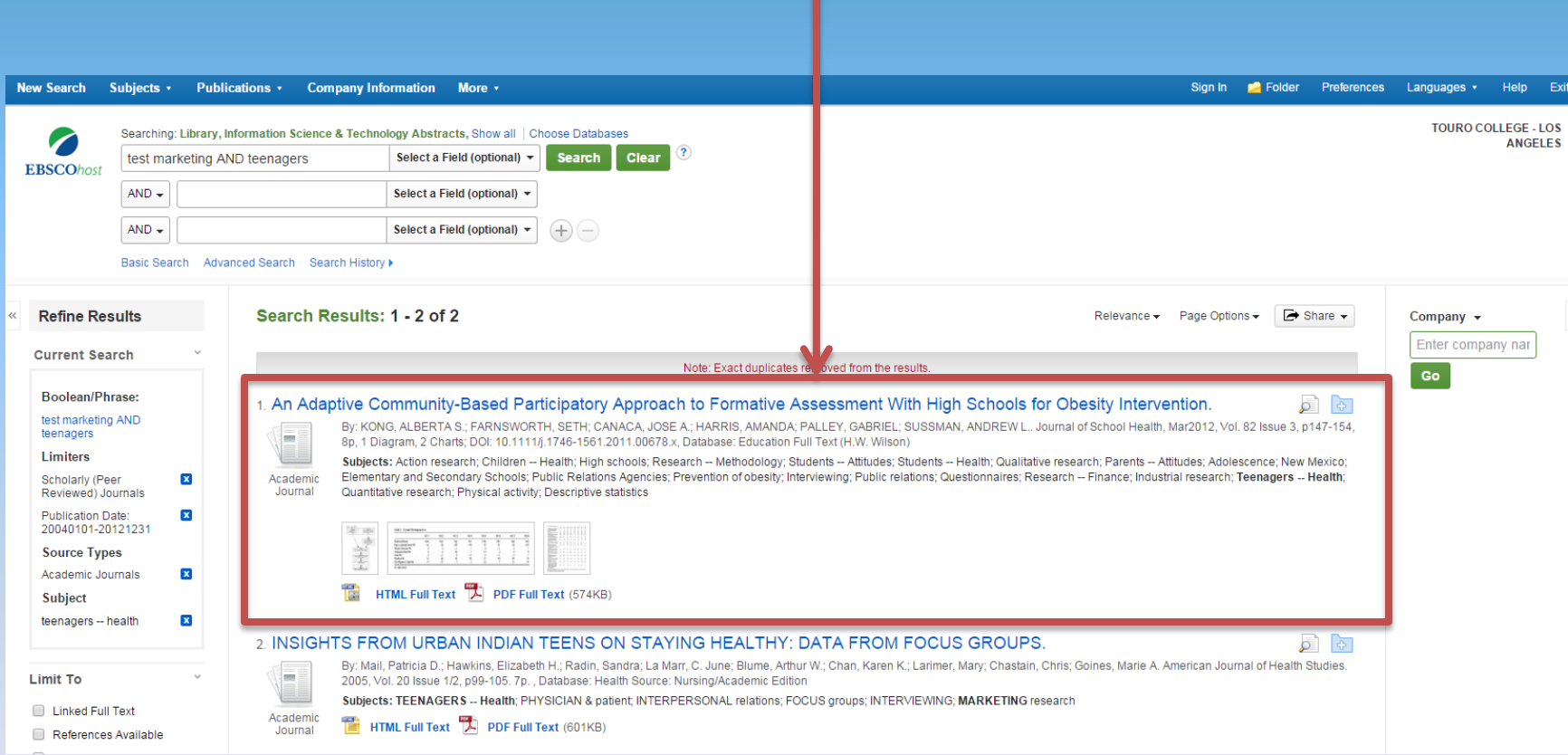

#### The article's record is now in view, in this case, in HTML full text. You also have the option to view in full text as a PDF.

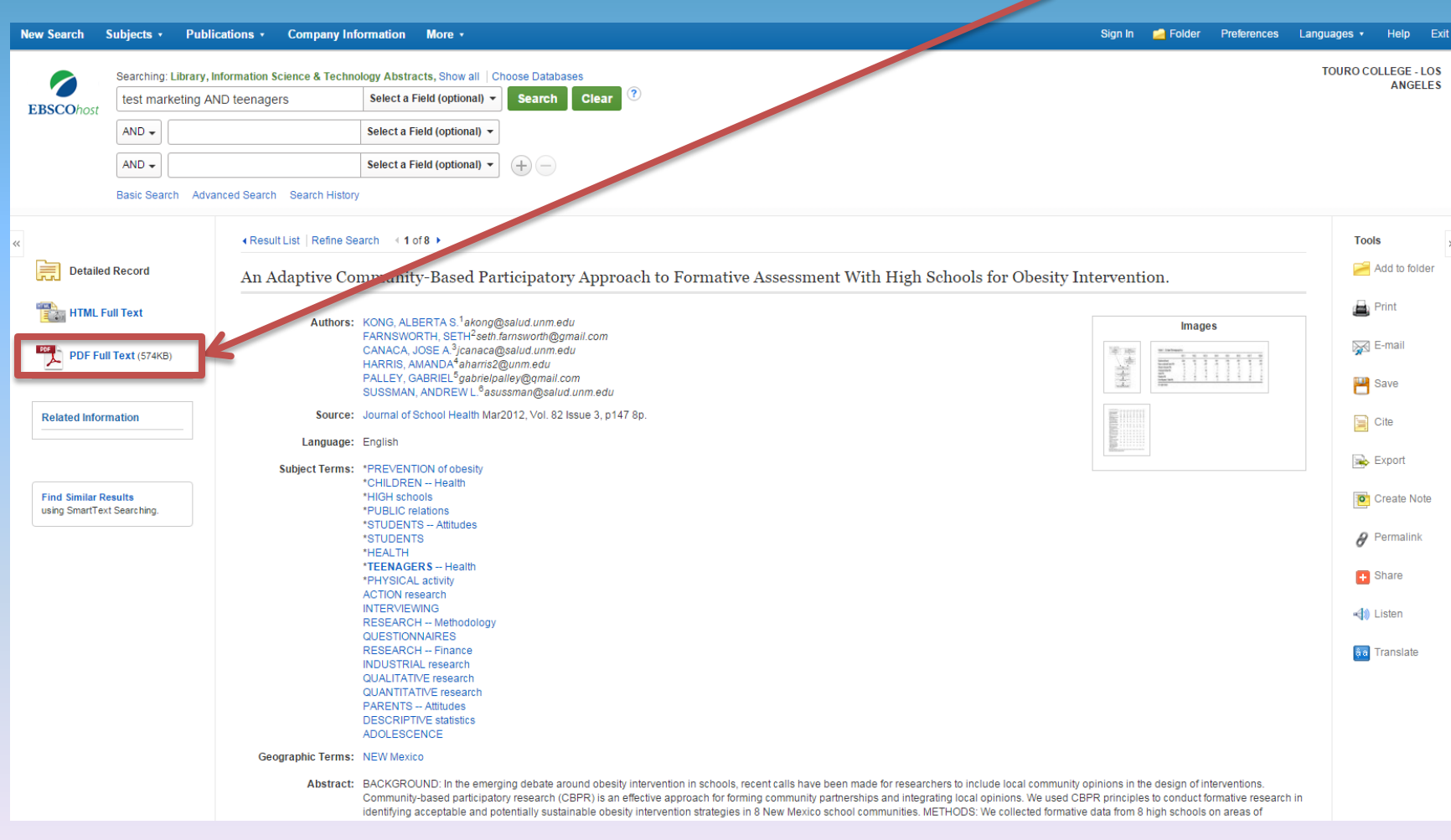

If PDF is selected, a copy of how the article looks in print will populate the page. This format is useful because it provides page numbers, which may be required if this article is cited in your research.

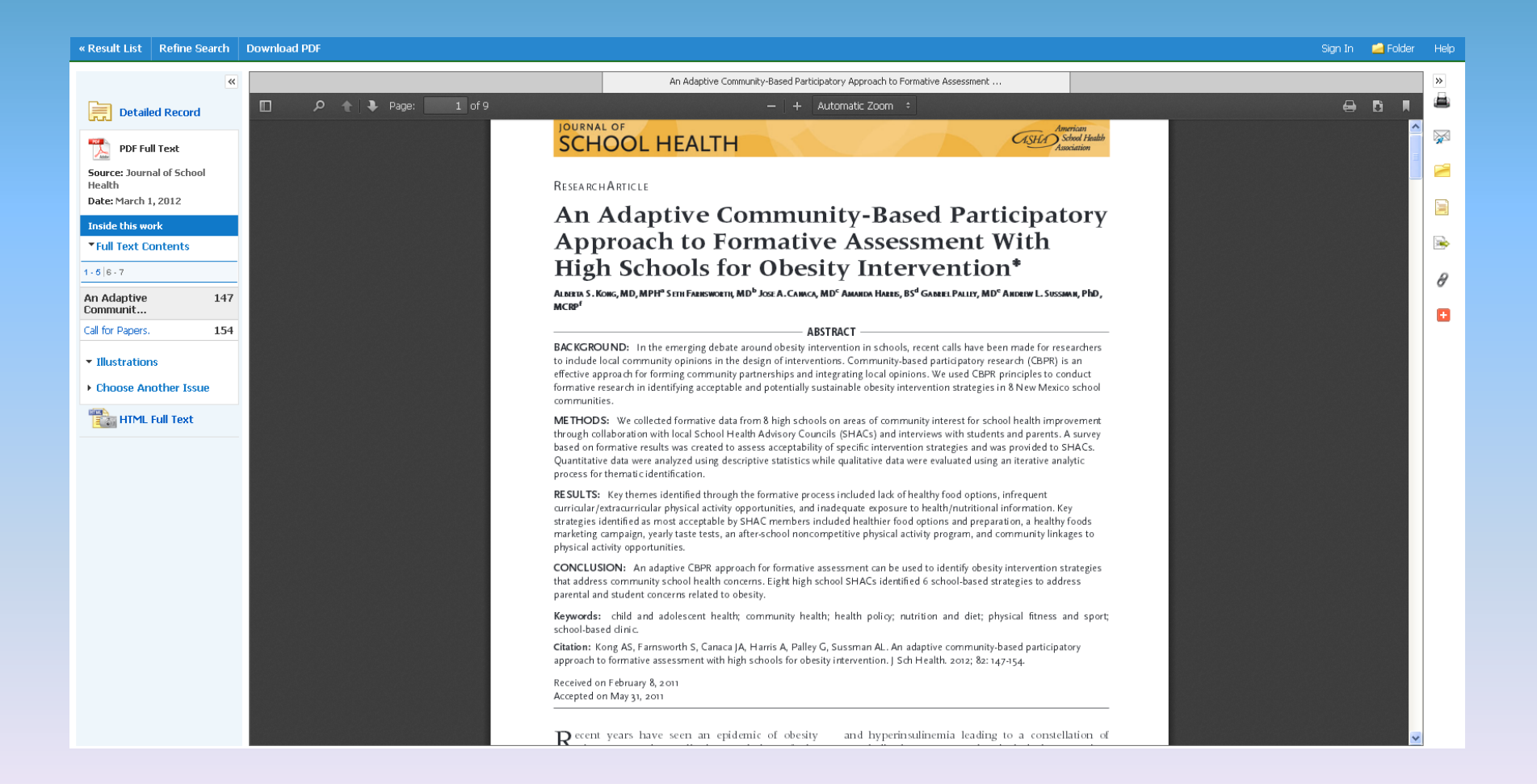

#### To save yourself time, skim through the article and see if it will be useful for you. Look at the abstract and introduction first.

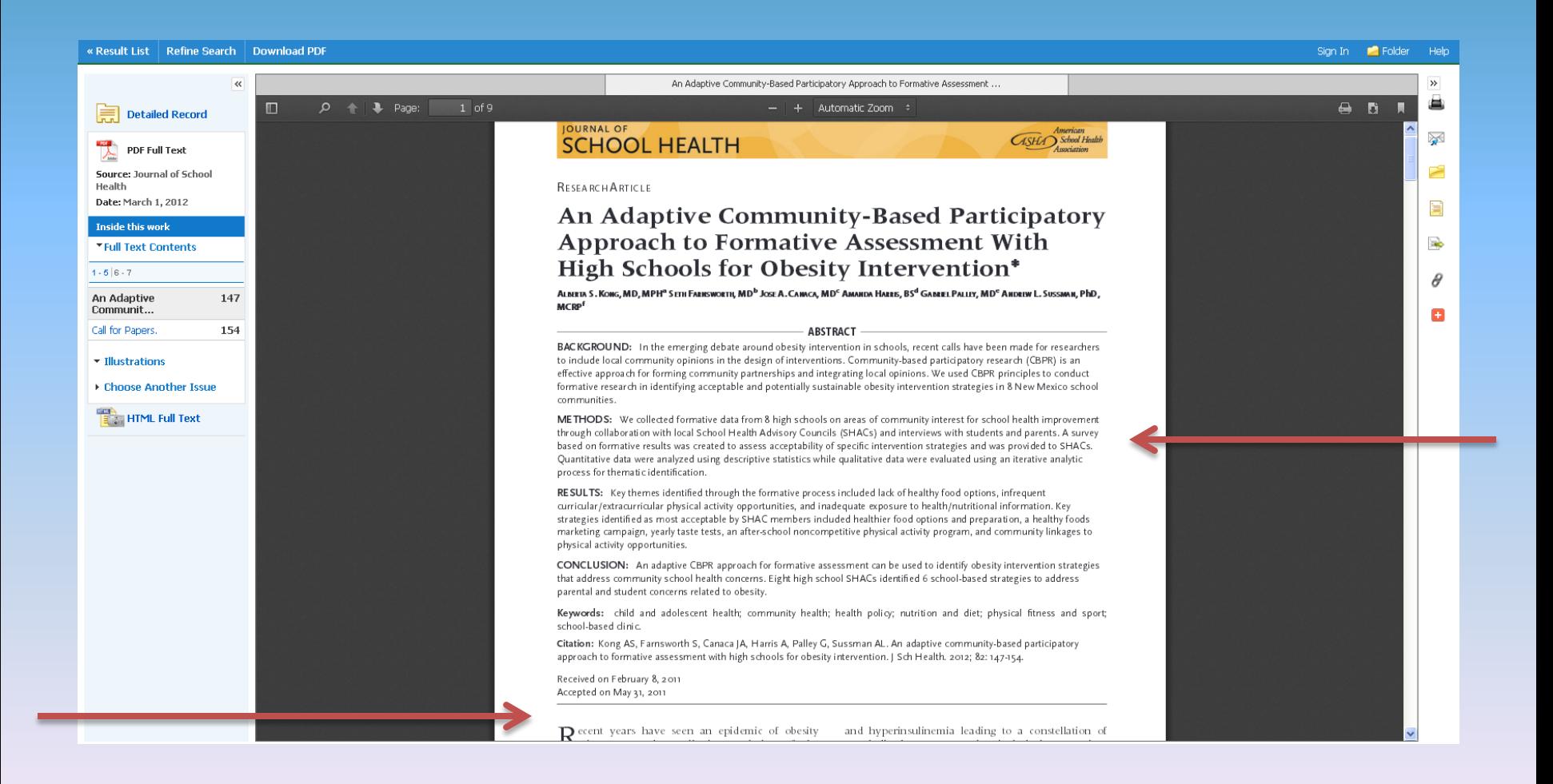

#### Look for results, conclusions and tables as well. If it fits with what you are looking for, read the whole article.

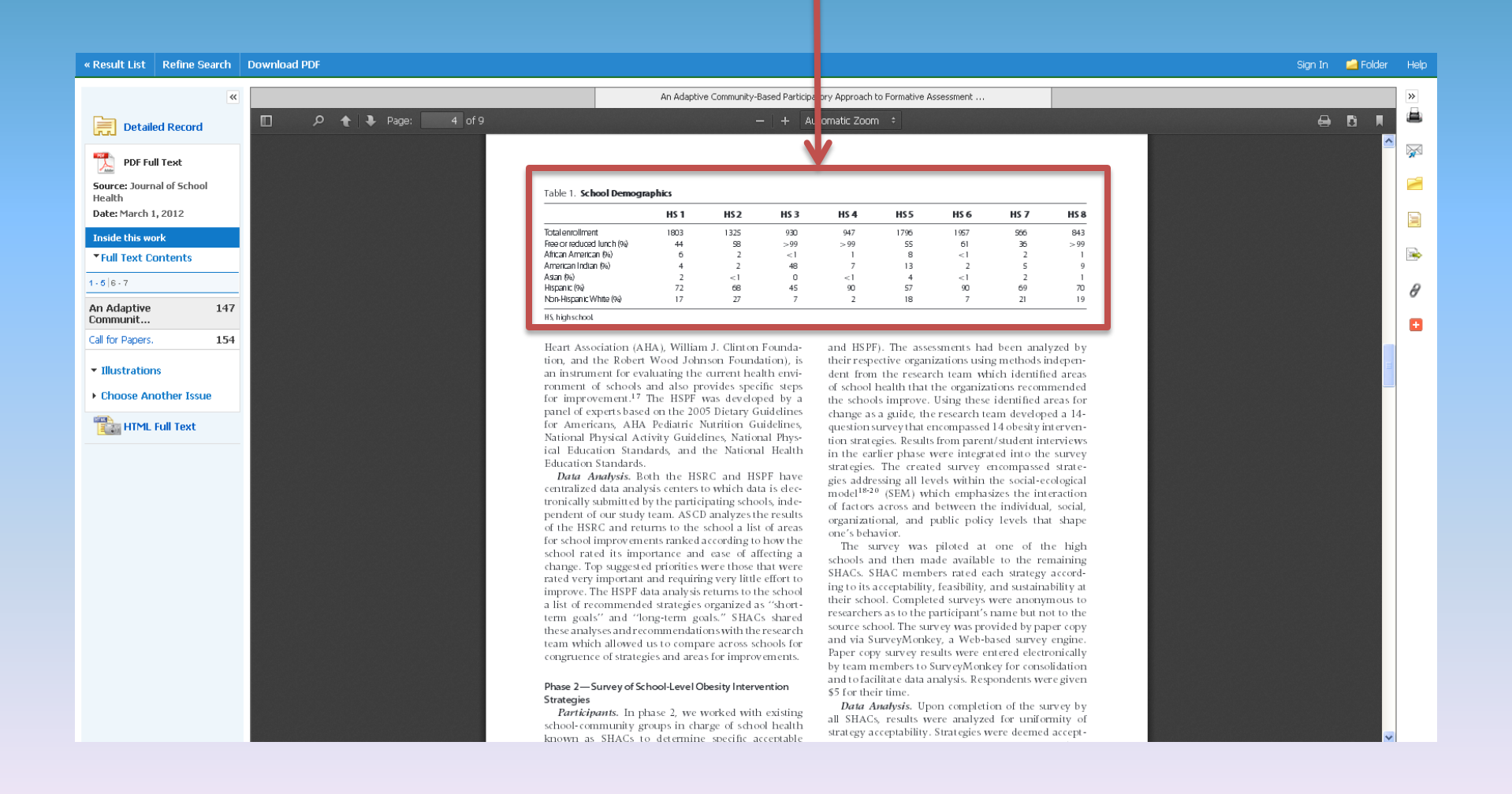

If you like the article, pay attention to the references found at the end of the article. These may include other articles appropriate to your research.

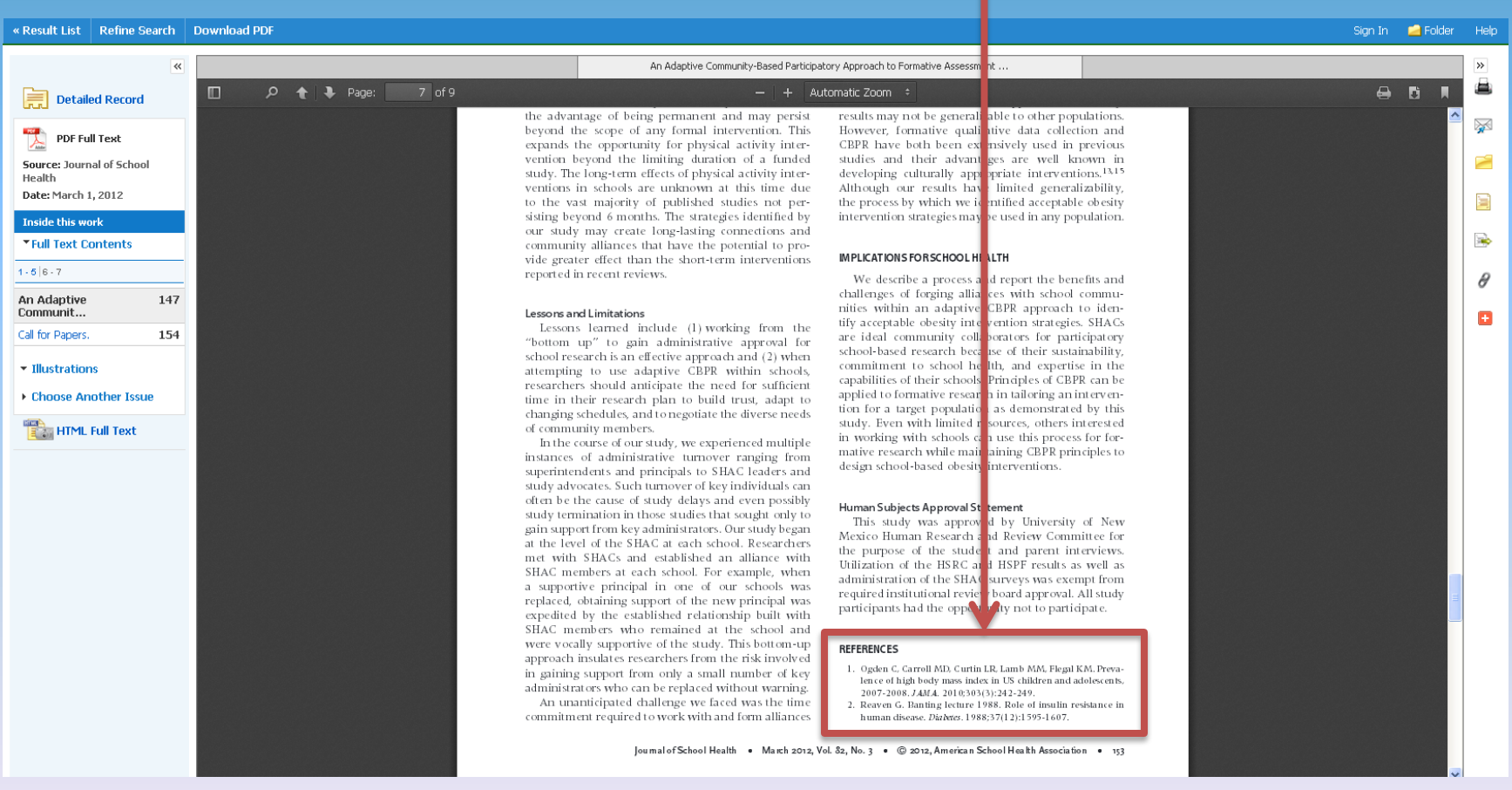

#### Let's take a closer look at a reference.

\* **Cook, S., Weitzman, M., Auinger, P., Nguyen, M., & Dietz, W. H. (2003). Prevalence of a metabolic syndrome phenotype in adolescents: findings from the third National Health and Nutrition Examination Survey, 1988-1994.** *Archives of pediatrics & adolescent medicine***,** *157***(8), 821-827.**

Each references provides the following information about an article or book: **Author. (Date of Publication). Title.** *Source, Volume* **(Issue), Pages.**

**Author** (last name, first initials), followed by **Date of Publication** (year) and **Title**.

 **Cook, S., Weitzman, M., Auinger, P., Nguyen, M. & Dietz, W.H. (2003), Prevalence of a metabolic syndrome phenotype in adolescents: findings from the third National Health and Nutrition Examination Survey, 1988- 1994.**

Next the **Source** (journal) is listed, followed by the **Volume** and **Issue 157(8),**

Finally **Pages** are listed **821-827.**

**Cook, S., Weitzman, M., Auinger, P., Nguyen, M., & Dietz, W. H. (2003). Prevalence of a metabolic syndrome phenotype in adolescents: findings from the third National Health and Nutrition Examination Survey, 1988-1994.** *Archives of pediatrics & adolescent medicine***,** *157***(8), 821-827.**

References enable the author to identify where they found their information as well as allow readers to locate it.

Can you find the previous reference using EBSCO multi-search? To find out, go back to EBSCO multi-search and select "New search."

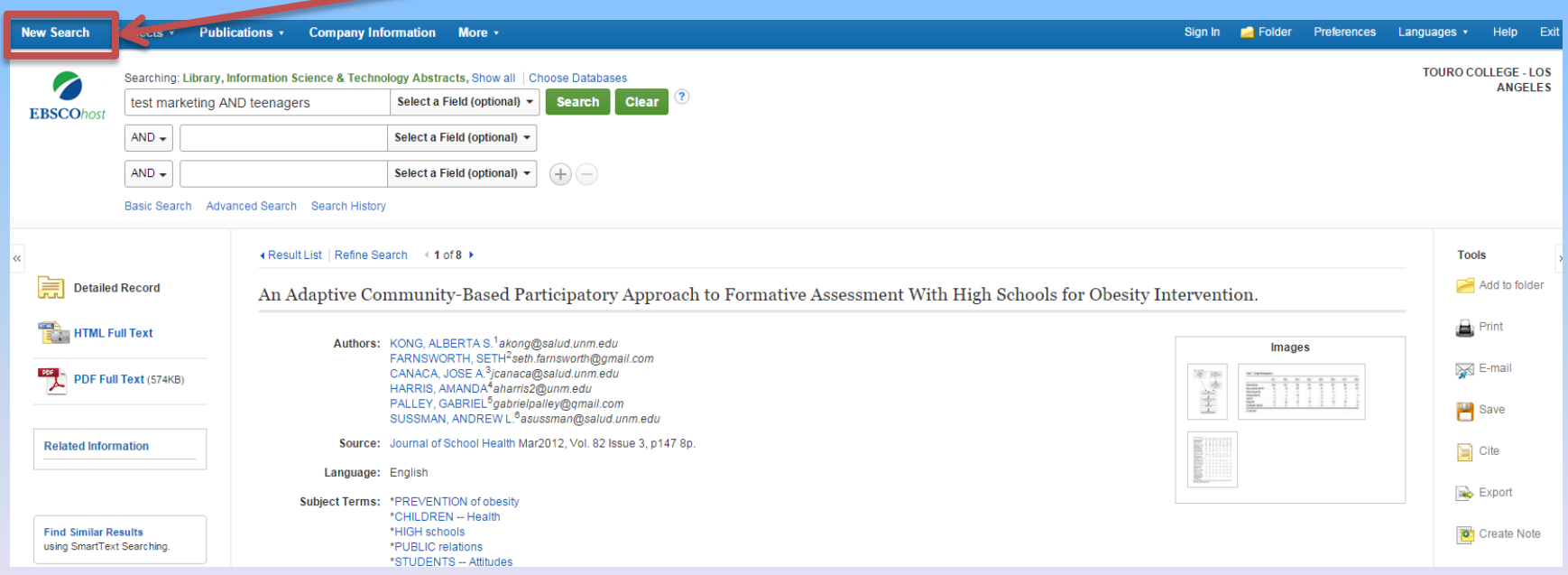

#### Our search begins the same as before except now we know and can use exact information about the article we are searching for.

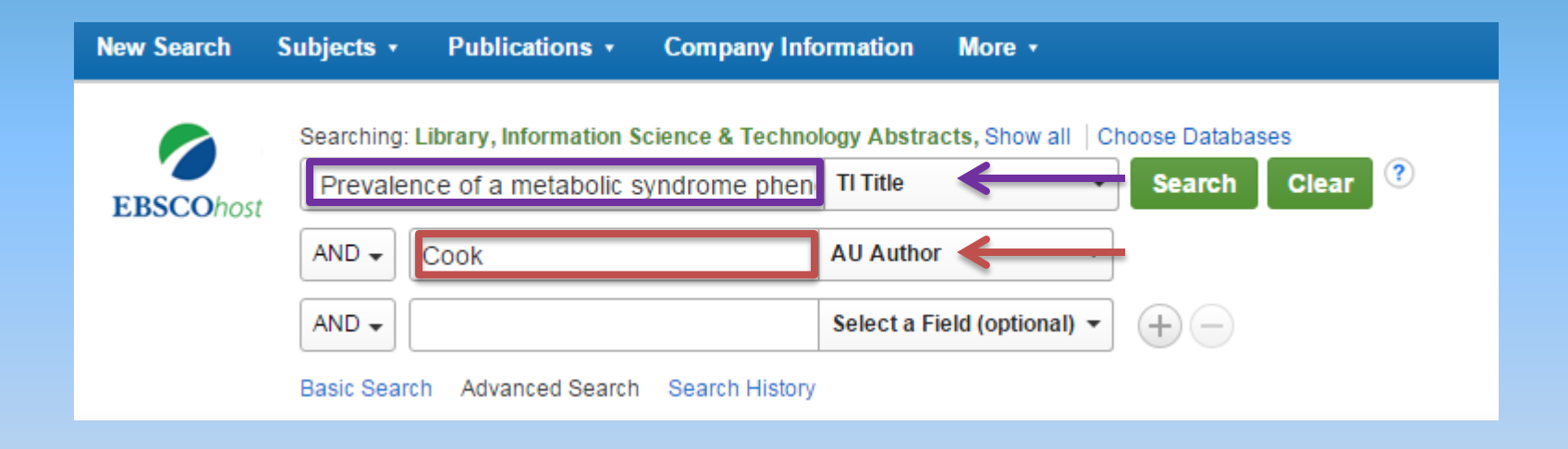

Select a field or multiple fields on the right and type in the appropriate information on the left. Then select the "Search" button. **Title** and **Author** are used in this example.

#### As you can see, the first result returned is the correct record!

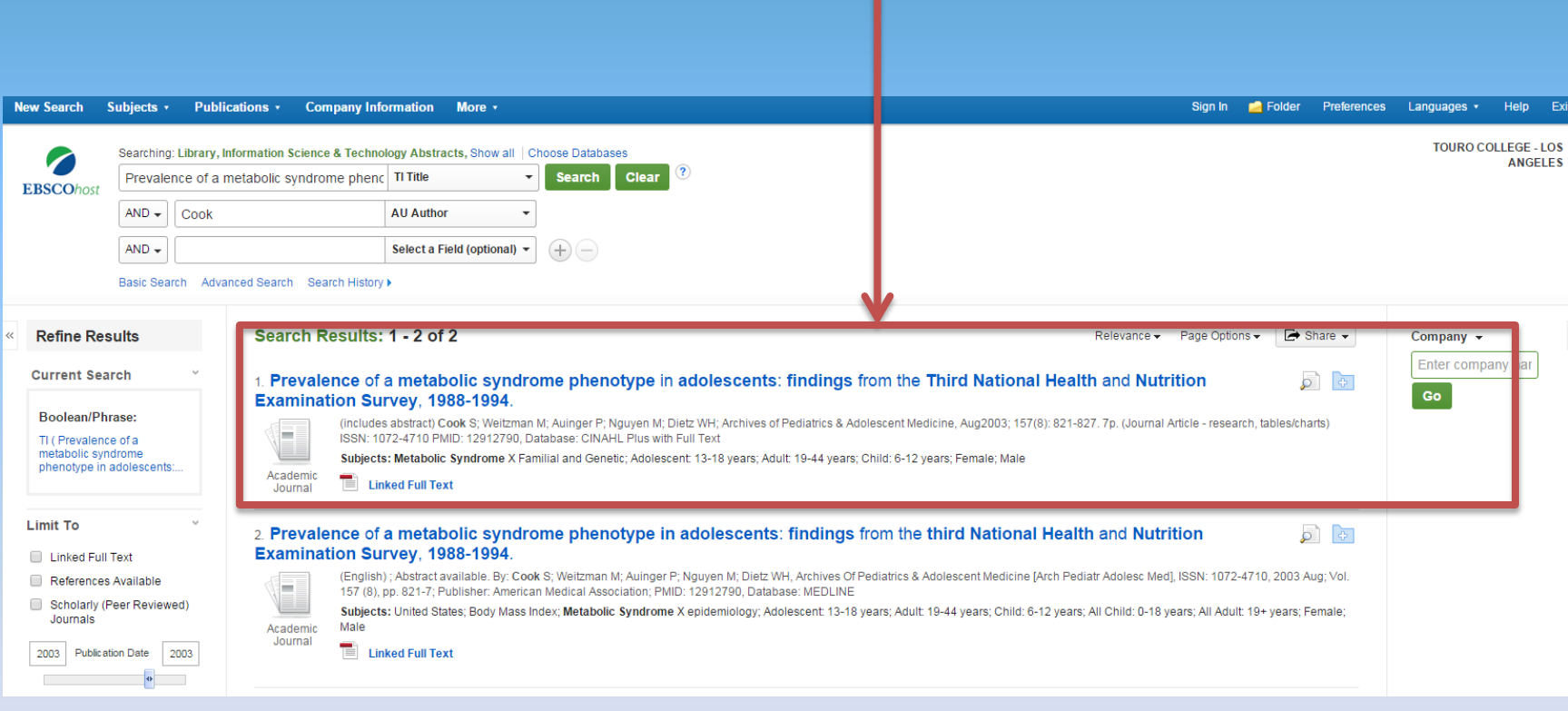

If you see the "Linked Full Text" icon, the full text of this article is not available directly from the EBSCO multi-search database. Try clicking on the "Linked Full Text" icon.

1. Prevalence of a metabolic syndrome phenotype in adolescents: findings from the Third National Health and Nutrition **Examination Survey, 1988-1994** 

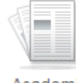

Journal

(includes abstract) Cook S: eitzman M; Auinger P; Nguyen M; Dietz WH; Archives of Pediatrics & Adolescent Medicine, Aug2003; 157(8): 821-827. 7p. (Journal Article - research, tables/charts) ISSN: 1072-4710 PMID 12790, Database: CINAHL Plus with Full Text

नि नि

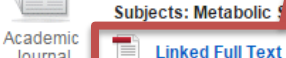

alrome X Familial and Genetic; Adolescent: 13-18 years; Adult: 19-44 years; Child: 6-12 years; Female; Male

#### In this case, clicking on the "Linked Full Text" icon redirects you to an external database where the article is freely available to you.

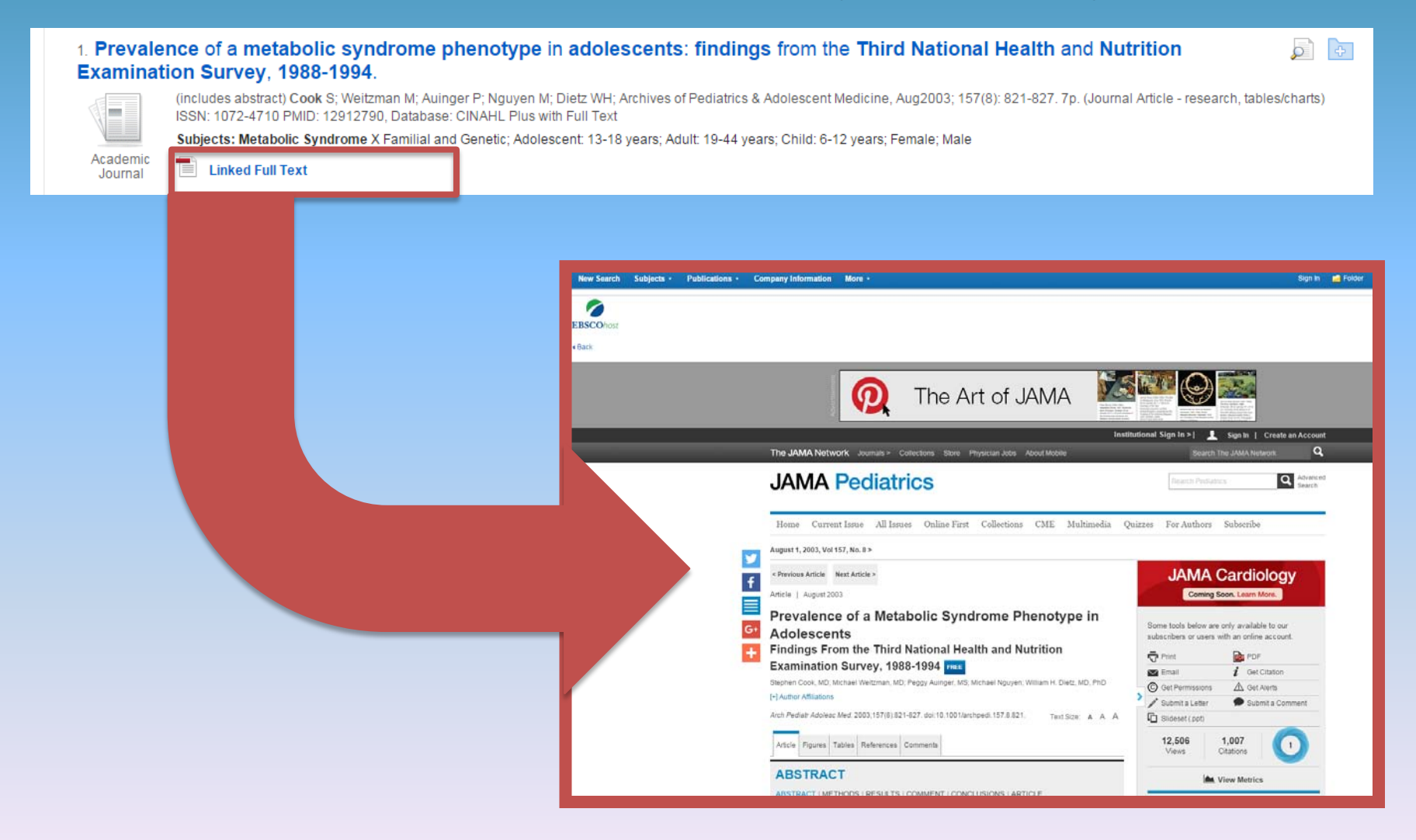